# **2023 MATLAB Campus-Wide License Sejong University User Guide**

## • **Contents**

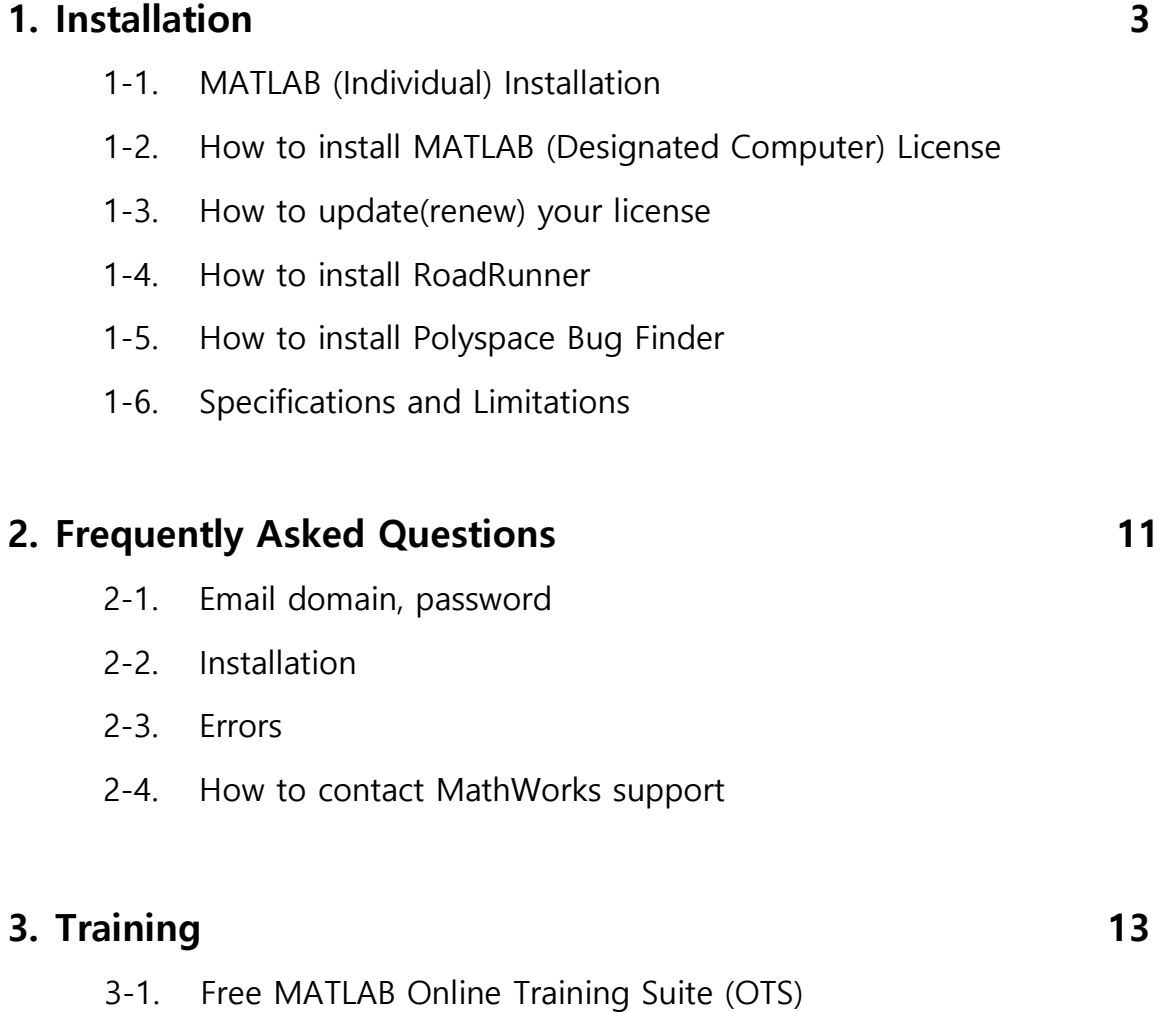

3-2. [Training options](#page-13-0)

## <span id="page-2-0"></span>**1. Installation**

#### **1-1. MATLAB (Individual) Installation**

All active school members have **unlimited access** to MATLAB, Simulink and all the toolboxes. **※ If you need to update your license, check out p#6, 1-3. [License Update](#page-5-0)**

a. Search for **Sejong University MATLAB** in Google and access the MATLAB Portal

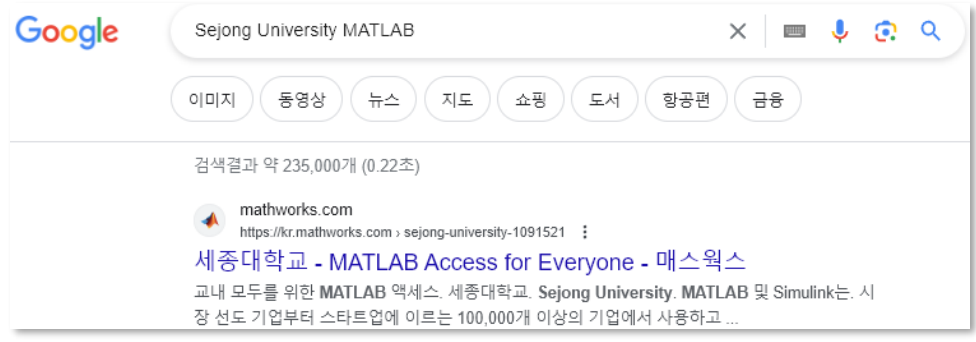

b. Press the **Sign in to get started** button and log in (or create an account) using your Sejong University email account (@sejong.ac.kr, @sju.ac.kr).

(To create an account, press the Sign in to get started > **Create one!** button.)

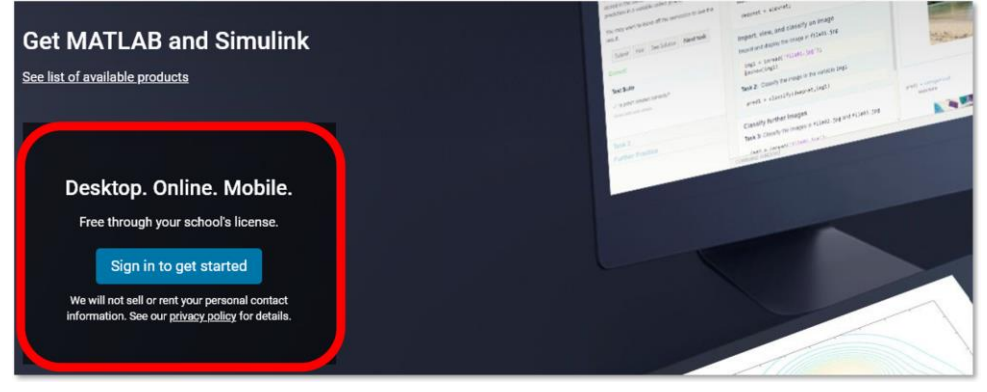

\*You can switch the website language settings at the bottom of the portal

c. Press the **Get Started** button after logging in

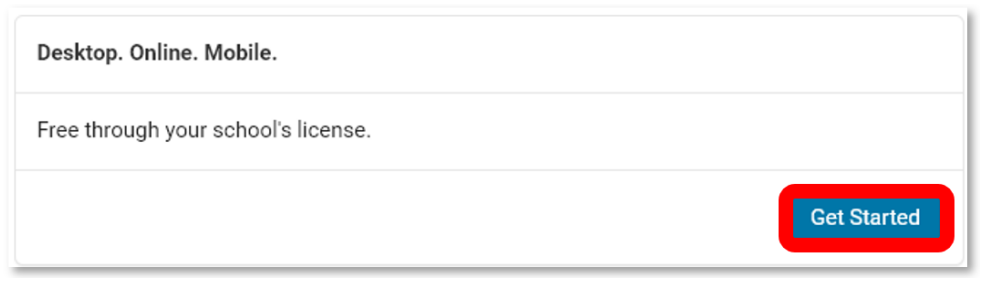

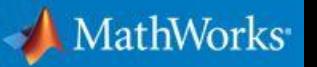

- d. Run **MATLAB Online** or download the **MATLAB installer.**
	- o If you would like to use MATLAB using the web browser\*, please the **Open MATLAB Online** button.

\*Please note that MATLAB Online does not support **[some of](https://kr.mathworks.com/products/matlab-online/limitations.html)** our products.

o Press the **Install MATLAB** button and download the installer that matches your operating system\*.

\*For macOS and Linux, press the  $\blacktriangledown$  button to download the installer. Please note that [some products](#page-9-0) are not supported for non-Windows operating systems.

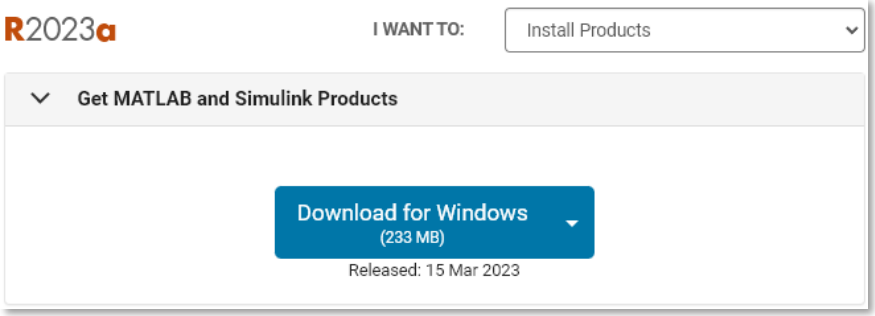

Run MATLAB installer > Login to your school account > Check the boxes that you would like to install.

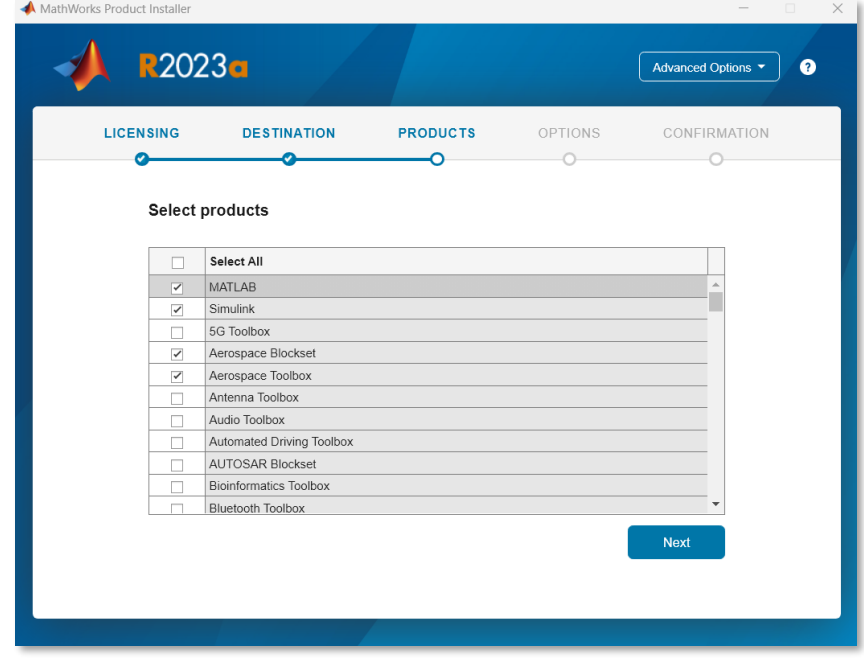

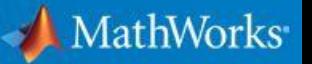

#### <span id="page-4-0"></span>**1-2. How to install MATLAB (Designated Computer) License**

a. Go to [MathWorks.com](https://www.mathworks.com/) then login to your account. To activate the Designated Computer license in your account, press the profile photo located at the upper right corner of the website. Then, press the **Link License** from the dropdown menu.

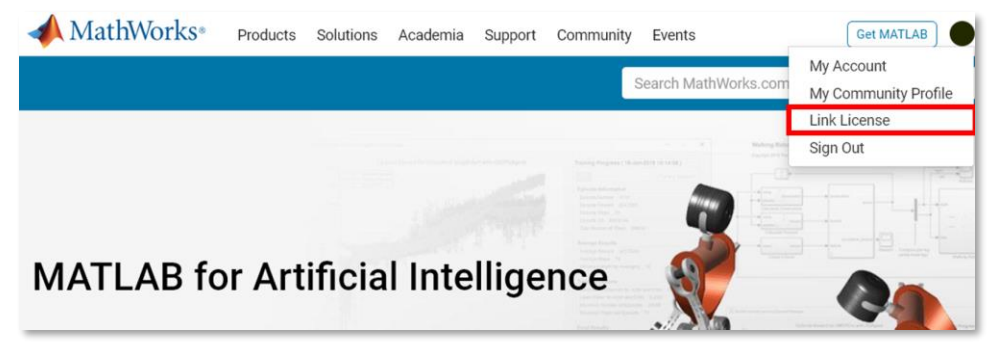

b. Enter the Designated Computer Activation Key (**59307-03724-28958-73319-33070**).

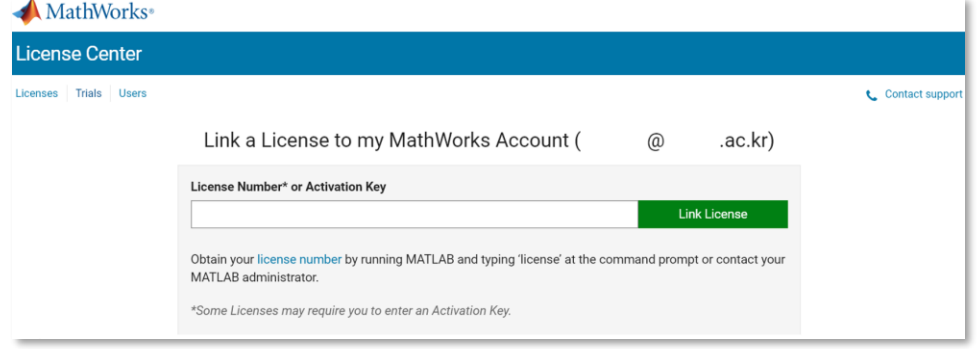

c. Press the **Link License** button after entering the Activation Key. Then the Success box will appear confirming that the license activation was successful. Download the MATLAB Installer from the [download page.](https://kr.mathworks.com/downloads/web_downloads/) You will be able to find the MATLAB (Designated Computer) option after logging into the installer with the activated account.

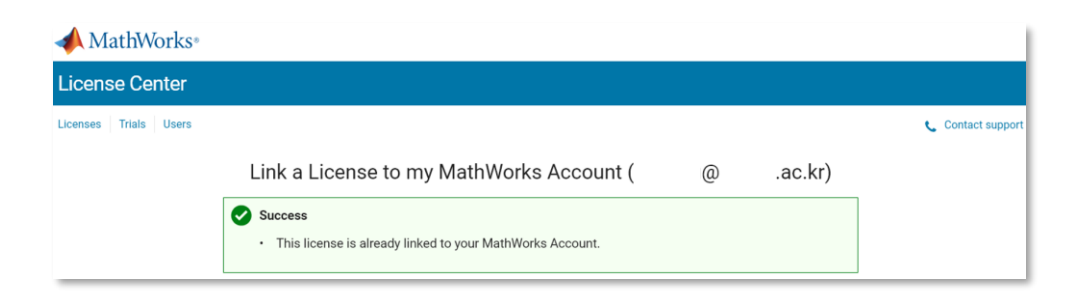

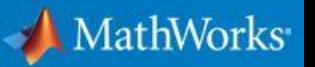

## <span id="page-5-0"></span>**1-3. How to update(renew) your license [\(Video guide\)](https://kr.mathworks.com/videos/update-your-campus-wide-license-1600159973683.html)**

Your MATLAB license will expire in N days. Please contact your system administrator or MathWorks to renew this license.

If the message above appears when running MATLAB, please follow the steps below to update(renew) your license.

a. Click the Active Software button from the **Help\*** >**Licensing > Activate Software \***Mac users can find the **Help** button by pressing the **RESOURCES**.

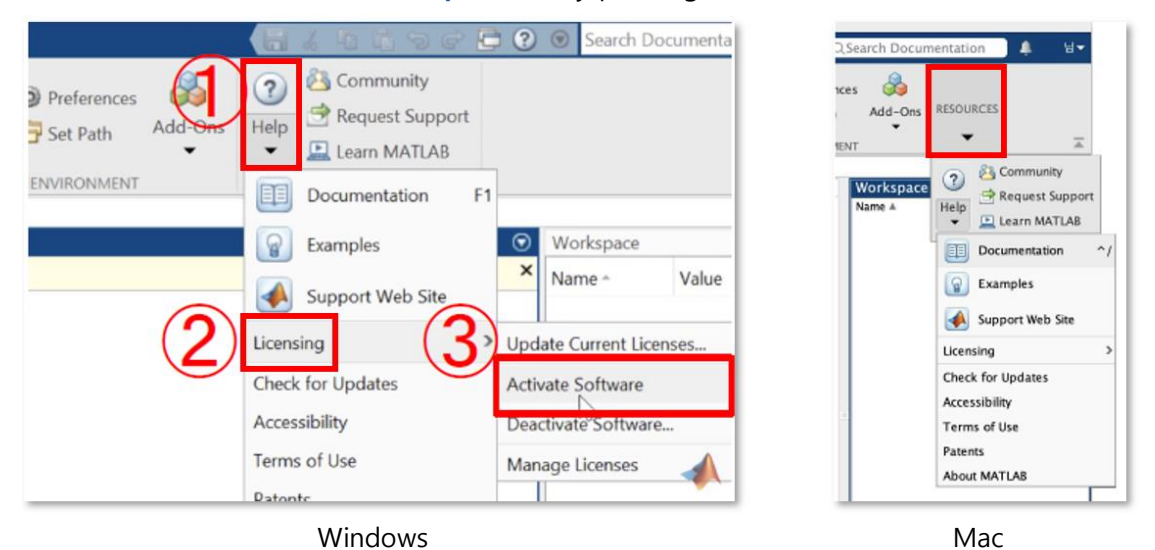

b. Choose the **Activate automatically using the Internet (recommended)** option, then enter your account and the password.

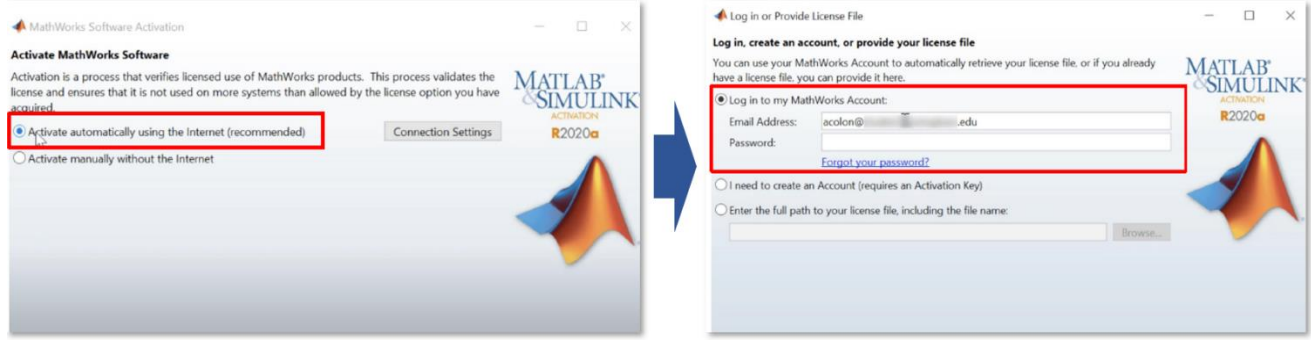

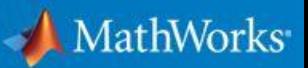

#### c. After choosing **MATLAB (Individual)**, then press Next. **DO NOT change the User Name**

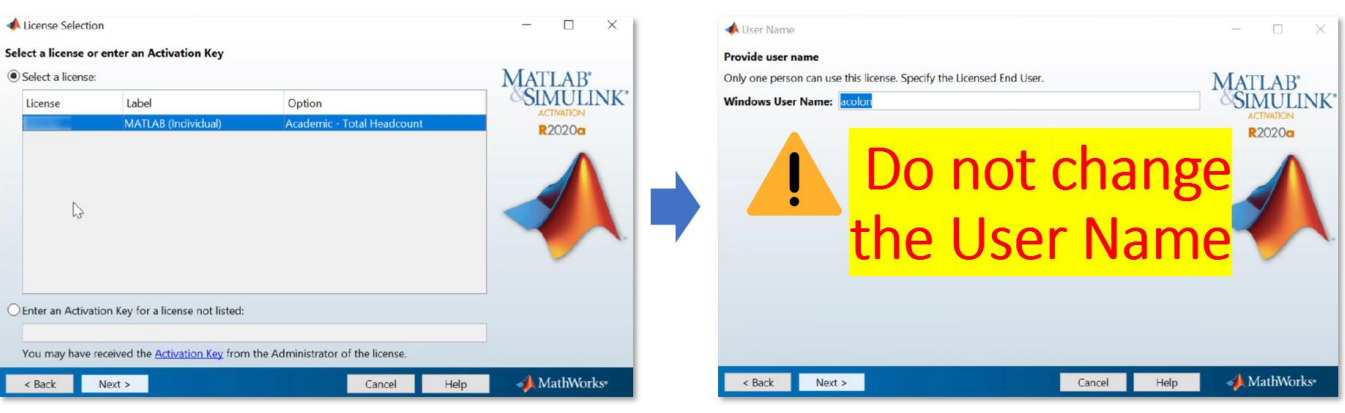

d. Check the details from the Confirm selection window and press the Next button. If the "**Activation is complete."** Message appears, finish the update process by clicking the "**Finish"** button.

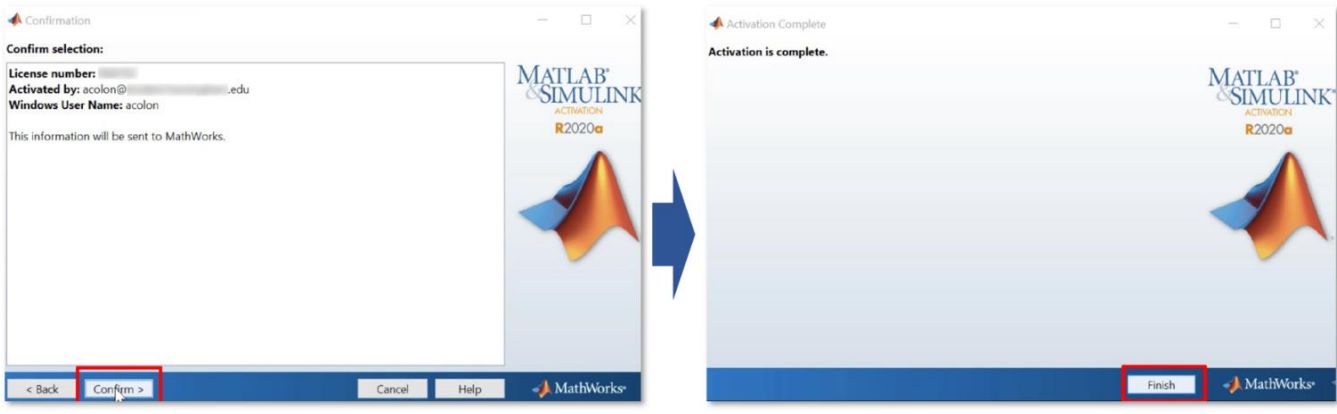

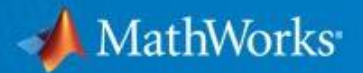

#### <span id="page-7-0"></span>**1-4. How to install RoadRunner**

a. Go to [MathWorks.com](https://www.mathworks.com/) then login to your account. Press the profile photo located at the upper right corner of the website. Then, press the **Link License** from the dropdown menu.

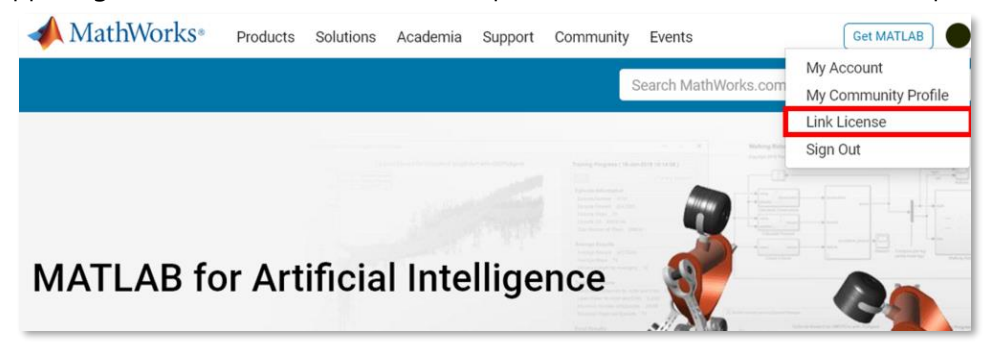

b. Enter the RoadRunner Activation Key (**64058-63842-43612-09063-60748**)

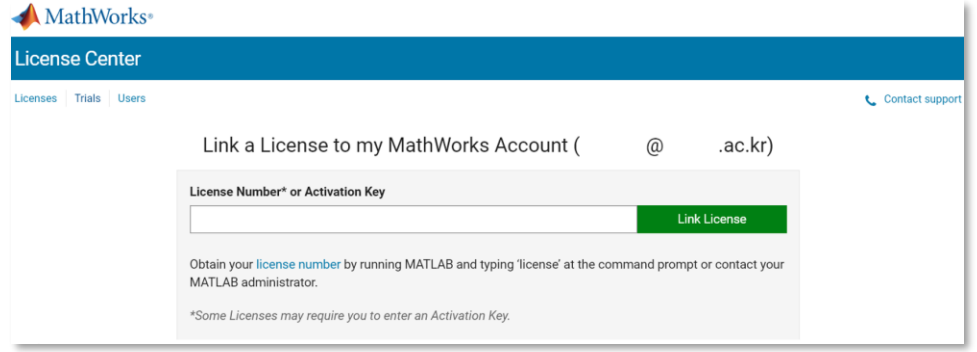

- c. Press the **Link License** button after entering the Activation Key. Then the Success box will appear confirming that the license activation was successful. Download the RoadRunner Installer from the [download page.](https://kr.mathworks.com/downloads/web_downloads/)
- d. If this is your first time installing RoadRunner or installing it on a new device, download the license file(license.lic) from the License Center. Follow the steps below:
	- 1. Visit the [License Center](https://www.mathworks.com/licensecenter) > Click **RoadRunner** from the Product column
	- 2. Press **Install and Activate** Tab > Click the **Activate a Computer** button.

Enter the details of the device that you would like to install RoadRunner then download the license file to complete the installation at a later stage.

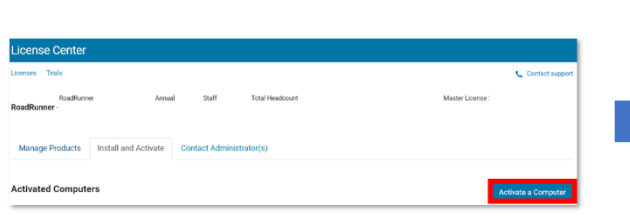

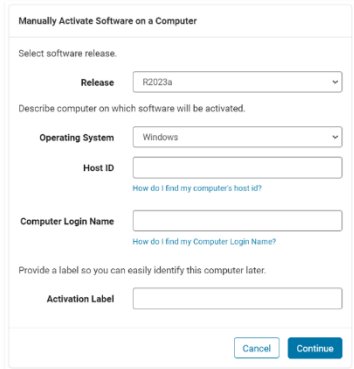

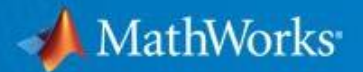

#### <span id="page-8-0"></span>**1-5. How to install Polyspace Bug Finder**

a. Go to [MathWorks.com](https://www.mathworks.com/) then login to your account. Press the profile photo located at the upper right corner of the website. Then, press the **Link License** from the dropdown menu.

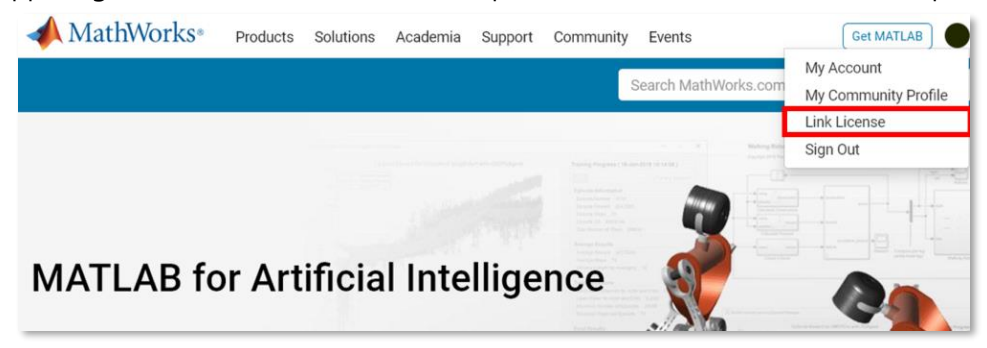

b. Enter the Polyspace Bug Finder Activation Key (**11374-71661-82401-14527-21401**).

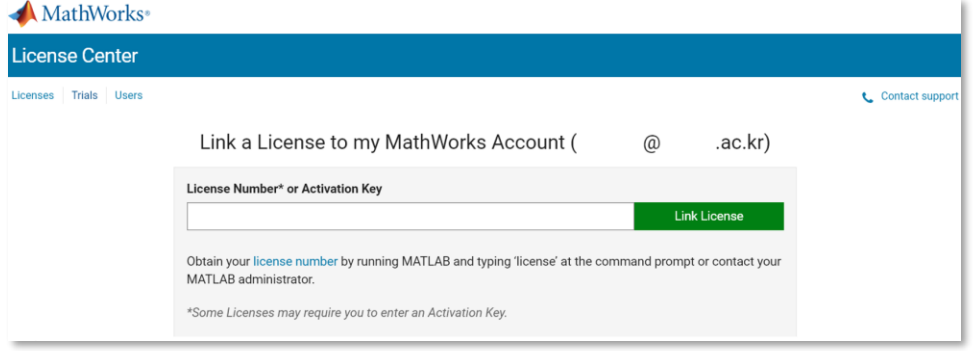

c. Press the **Link License** button after entering the Activation Key. Then the Success box will appear confirming that the license activation was successful. Download the Polyspace installer from the [downloads page.](https://www.mathworks.com/downloads/web_downloads)

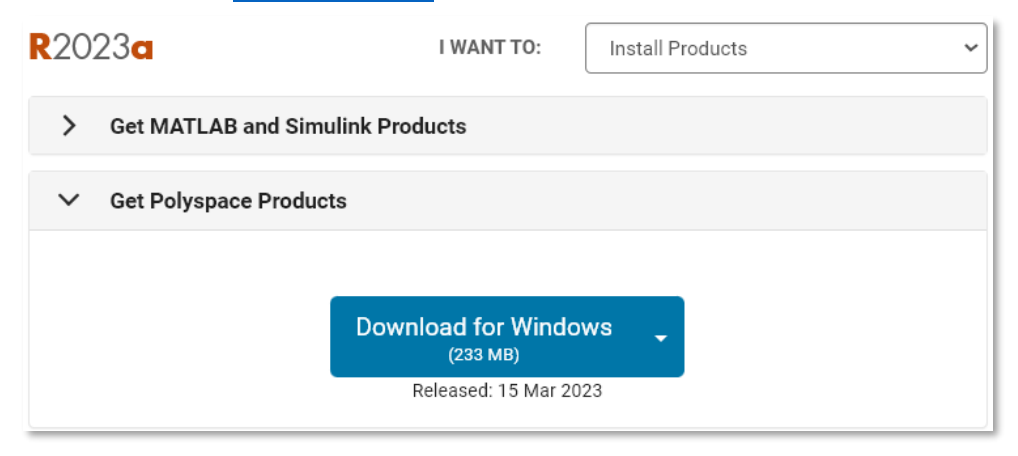

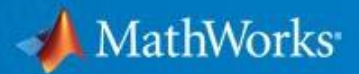

## <span id="page-9-0"></span>**[1-6. Specifications and Limitations](#page-9-0) (R2023a)**

Campus-Wide License provides unlimited use of MATLAB and Simulink products to all students, faculty, staff, and researchers on and off campus, on any device. Please note that some products are not available in macOS and Linux.

#### • **Products Not Available for macOS**

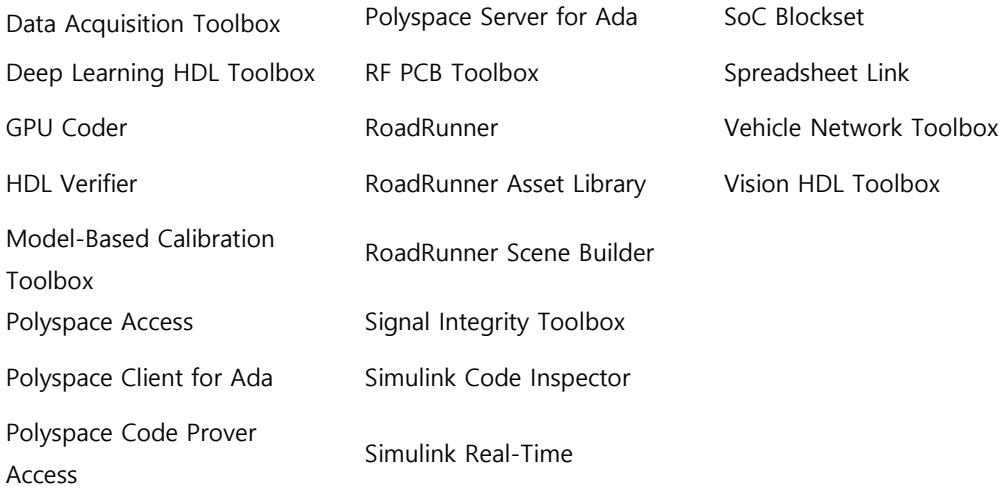

#### • **Products Not Available for Linux**

Data Acquisition Toolbox Model-Based Calibration Toolbox Simulink Desktop Real-Time Spreadsheet Link

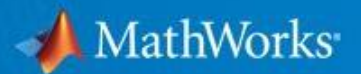

## **2. FAQ – Frequently Asked Questions**

#### <span id="page-10-0"></span>**2-1. Email domain, password**

#### **Q1. Can I use my personal Gmail account?**

→ No. You must use your **school email account** to use the MATLAB Campus-Wide License.

#### **Q2. Can I use my nickname when creating an account?**

→ No. Please provide your **real name**.

#### **Q3. My account has been locked after failing to login in multiple times. What should I do?**

 $\rightarrow$  You need to reset your password. Press the link from the warning box or visit the Forgot [Password?](https://www.mathworks.com/mwaccount/profiles/password/forgot) page. You'll be able to send the password reset email.

#### **Q4. I forgot my password.**

 $\rightarrow$  Reset your password by visiting the [Forgot Password?](https://www.mathworks.com/mwaccount/profiles/password/forgot) page. You'll be able to reset your password from the reset password link.

#### <span id="page-10-1"></span>**2-2. Installation**

#### **Q1. What License do I need to choose? Individual or the Designated Computer?**

#### • **For your personal computer or personal laptop use..**

 $\rightarrow$  Simply create an account and download the MATLAB installer. Then you will have access to the **MATLAB (Individual)** license. You can download MATLAB through your school's MATLAB portal. **[\(P#3\)](#page-2-0)**

#### • **For the multi-user computer such as computer lab..**

 $\rightarrow$  If you're a MATLAB admin, you just need to download the MATLAB installer and choose **MATLAB (Designated Computer).** If you are not a MATLAB admin but need to install MATLAB for the computer lab, reach out to the MATLAB admin and ask for the Activation Key. Activate yourself to install MATLAB (Designated Computer) then download the MATLAB installer.

#### **Q2. I would like to know the systems requirements to install MATLAB**

→ You can use MATLAB on Windows, Mac and Linux. For further requirement details, please [visit](https://kr.mathworks.com/support/requirements/matlab-system-requirements.html)  [this page.](https://kr.mathworks.com/support/requirements/matlab-system-requirements.html) Please note that for macOS and Linux users, some products are not available. **[\(p#10\)](#page-9-0)**

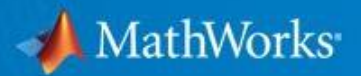

#### <span id="page-11-0"></span>**2-3. Errors**

Here are some error messages that users frequently face and ask. If you need further assistance, please contact our Installation Support or the Technical Support team.

**Q1. ERROR: License Checkout failed. Invalid host. License Manager Error -9**  $\rightarrow$  The error occurs usually when the username in the license file does not match the computer. [Verify your user name,](https://www.mathworks.com/matlabcentral/answers/96800-how-do-i-find-my-user-name-in-order-to-install-or-activate-my-license) and then [reactivate your MATLAB license.](https://www.mathworks.com/matlabcentral/answers/99457-how-do-i-activate-matlab-or-other-mathworks-products) 

**\*Note: Make sure that you have entered your user name correctly.**

**Q2. ERROR: Your MATLAB license will expire in XX days. Please contact your system administrator or MathWorks to renew this license.** → Please refer to **[page #5](#page-5-0)** or check the [Update Your Campus-Wide License](https://www.mathworks.com/videos/update-your-campus-wide-license-1600159973683.html) video.

#### <span id="page-11-1"></span>**2-4. How to contact MathWorks support**

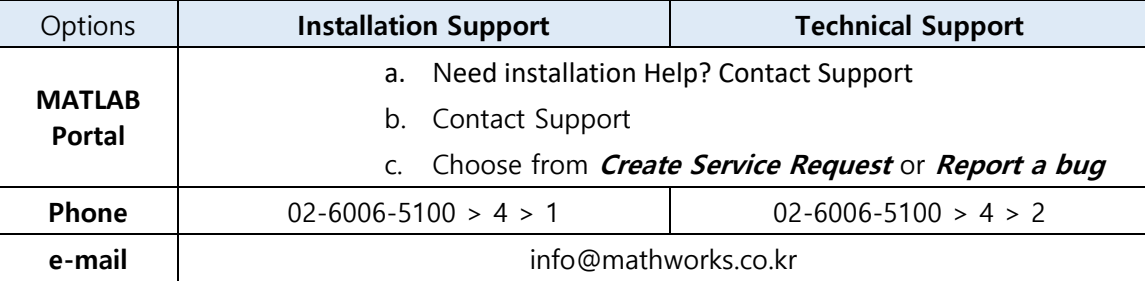

• **How to contact MathWorks support from the MATLAB Portal**

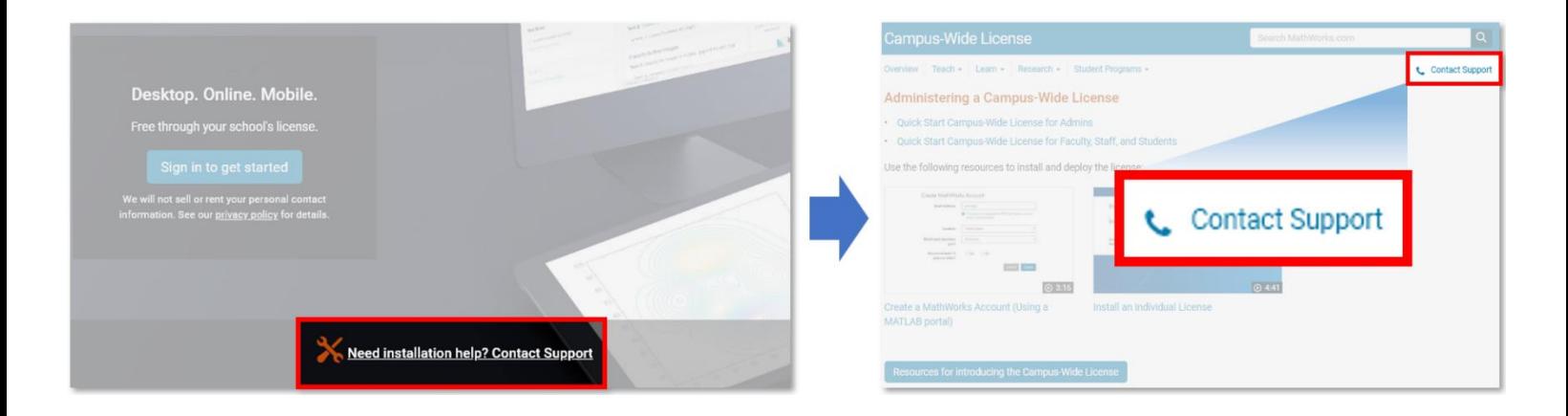

## <span id="page-12-1"></span><span id="page-12-0"></span>**3. Training**

## **3-1. Free [MATLAB Online Training Suite](https://matlabacademy.mathworks.com/en/) (OTS)**

Active students and faculties have access to [MATLAB Online Training Suite](https://matlabacademy.mathworks.com/en/) for free. There are 30 courses(Sep, 2023) available. You can earn a certificate once you successfully finish the course.

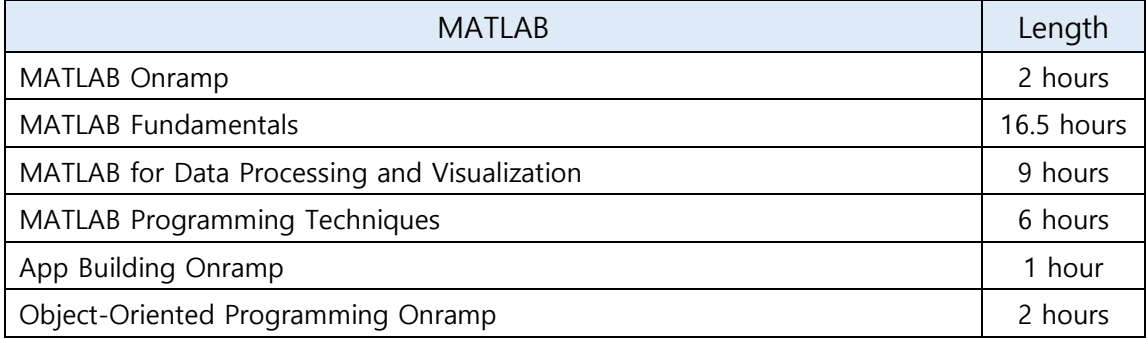

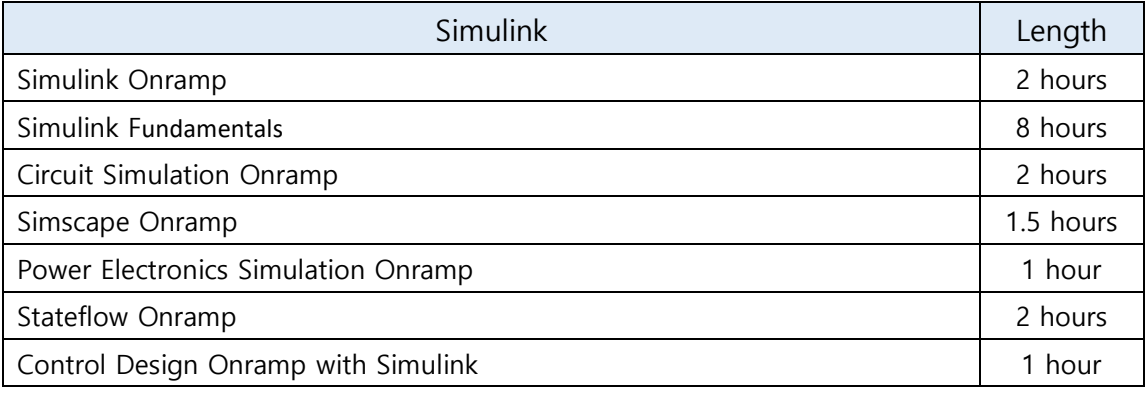

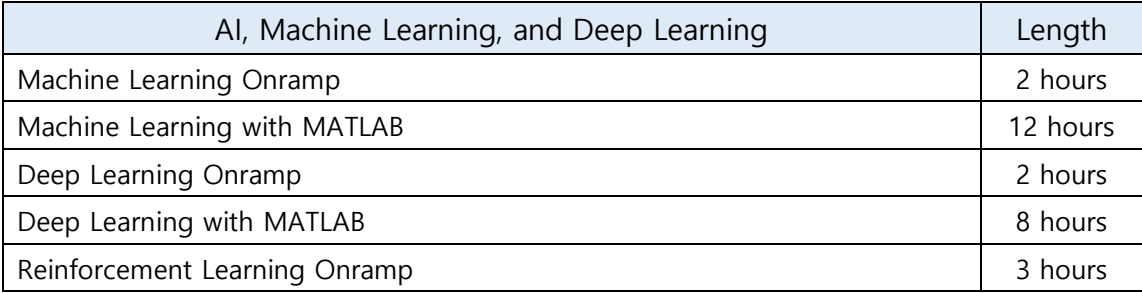

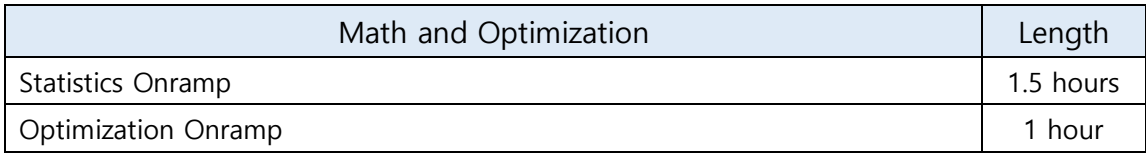

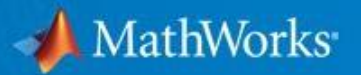

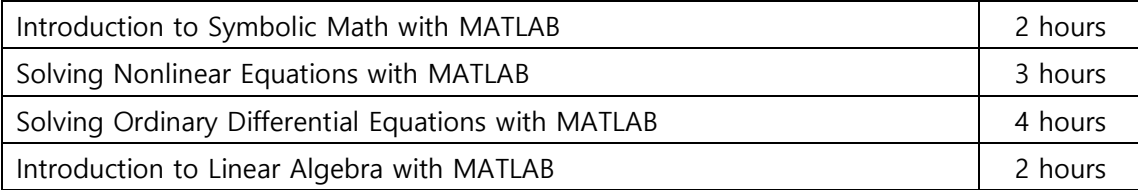

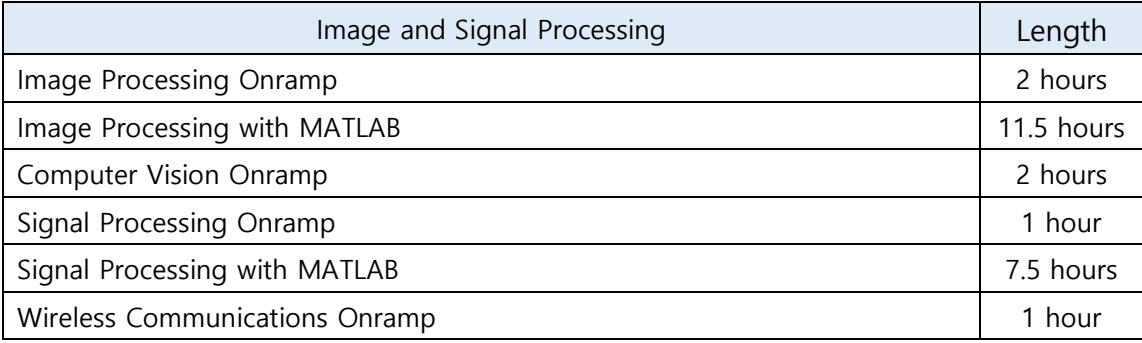

#### **3-2. [Training options](https://www.mathworks.com/learn/training/value-of-training.html?s_tid=gn_trg_fac)**

<span id="page-13-0"></span>If you prefer a [classroom setting,](https://www.mathworks.com/learn/training/classroom-courses.html?q=&page=1) MathWorks training engineers, who work with MATLAB and Simulink every day, can provide a deeper dive into more advanced topics. They use several personalized techniques—including a "presentation, practice, test" teaching approach—to reinforce concepts and help build proficiency.

## **Upskill Your Way**

Advance your MATLAB and Simulink skills how, when, and where it works best for you. Course formats accommodate a variety of learning styles and organizational requirements.

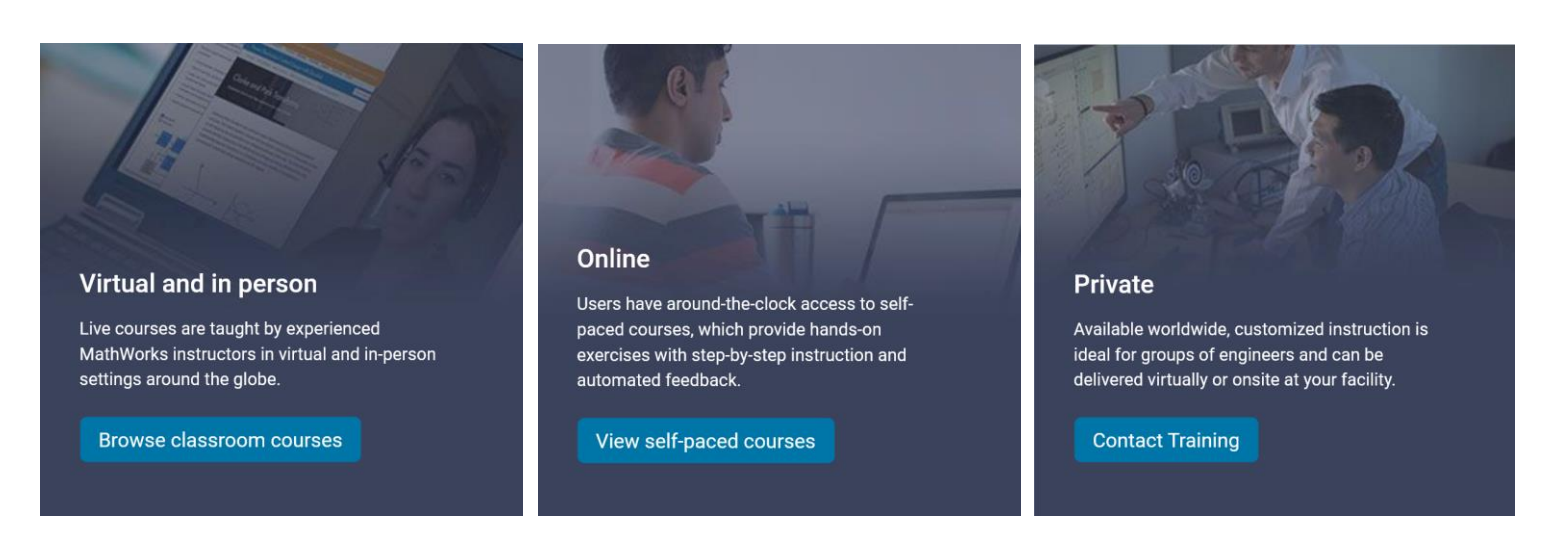